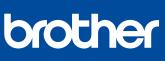

## MFC-L2717DW / MFC-L2710DW / MFC-L2690DWXL / MFC-L2690DW / DCP-L2550DW / HL-L2390DW

# **Quick Setup Guide**

Read the Product Safety Guide first, then read this Quick Setup Guide for the correct installation procedure.

Not all models are available in all countries

The latest manuals are available at the Brother Solutions 0 Center: support.brother.com/manuals.

D01FPW001-00 USA/CAN

Version C

## Unpack the machine and check the components

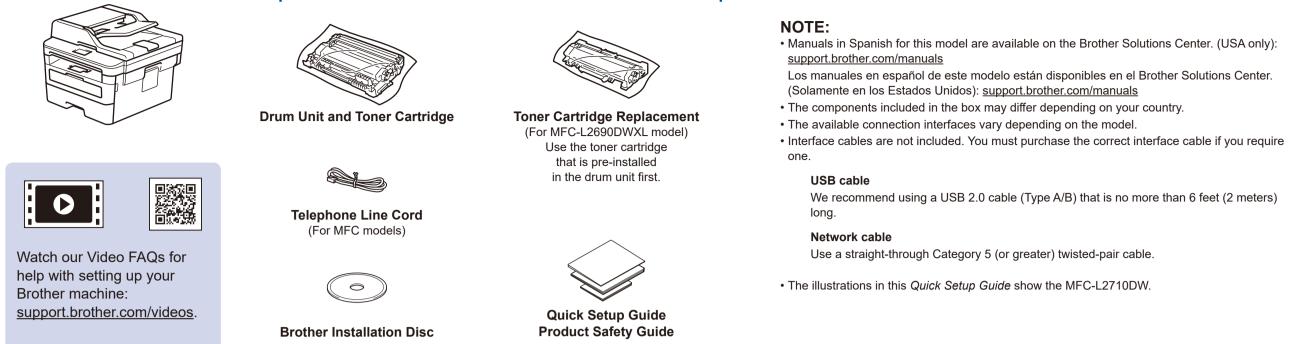

# Remove the packing materials and install the drum unit and toner cartridge assembly

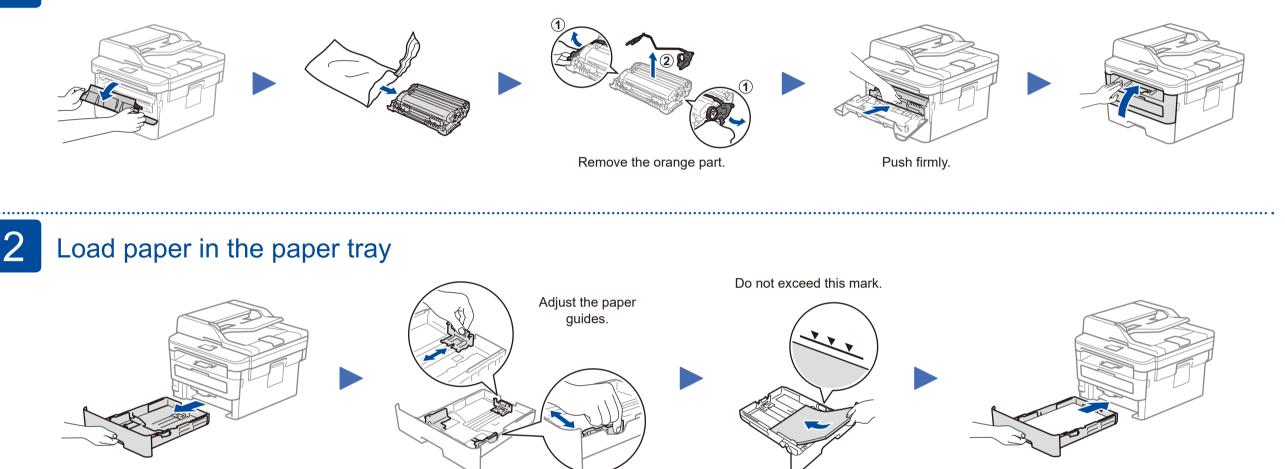

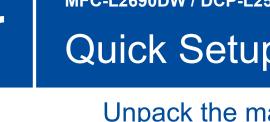

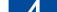

.....

## Connect the power cord and turn on the machine

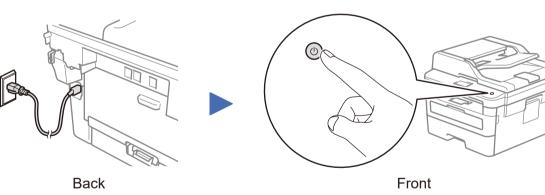

# Select your language (if needed)

- 1. (for DCP models)
  - a. Press Menu.

b. Press ▲ or ▼ to display [Initial Setup], and then press OK.

c. Press ▲ or ▼ to display [Local Language], and then press OK.

(for HL and MFC models)

Press Menu, 0, 0.

- **2.** Press  $\blacktriangle$  or  $\triangledown$  to select your language, and then press **OK**.
- 3. Press Stop/Exit.

# 5

# Connect the telephone line cord (for MFC models only)

If you do not plan to use the fax feature on this machine, go to step 7

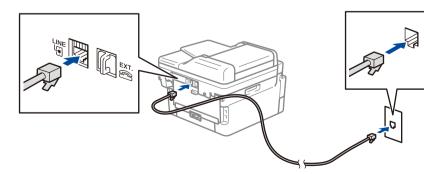

## Configure the machine for faxing (for MFC models only) 6

If you do not plan to use the fax feature on this machine, go to step 7

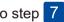

### NOTE:

• For more information on using the fax feature, see the Online User's Guide.

• Your machine is programmed to automatically receive faxes. To change this default mode, see the Online User's Guide.

## A. Set the date and time

### Date

- **1.** Press **Menu**, **0**, **1**, **1**.
- 2. Enter the last two digits for the year on the dial pad, and then press OK.
- **3.** Enter the two digits for the month on the dial pad, and then press OK.
- 4. Enter the two digits for the day on the dial pad, and then press OK.

#### **Clock Type**

1. Press ▲ or ▼ to select [12h Clock] or [24h Clock], and then press OK.

### Time

**1.** Enter the time using the dial pad, and then press OK.

(12h Clock only) Press ▲ or ▼ to select [AM] or [PM], and then press **OK**.

2. Press Stop/Exit.

## B. Set the Station ID

- 1. Press Menu, 0, 2.
- 2. Set your fax or telephone number and your name.

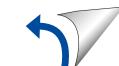

# Select a device to connect to your machine

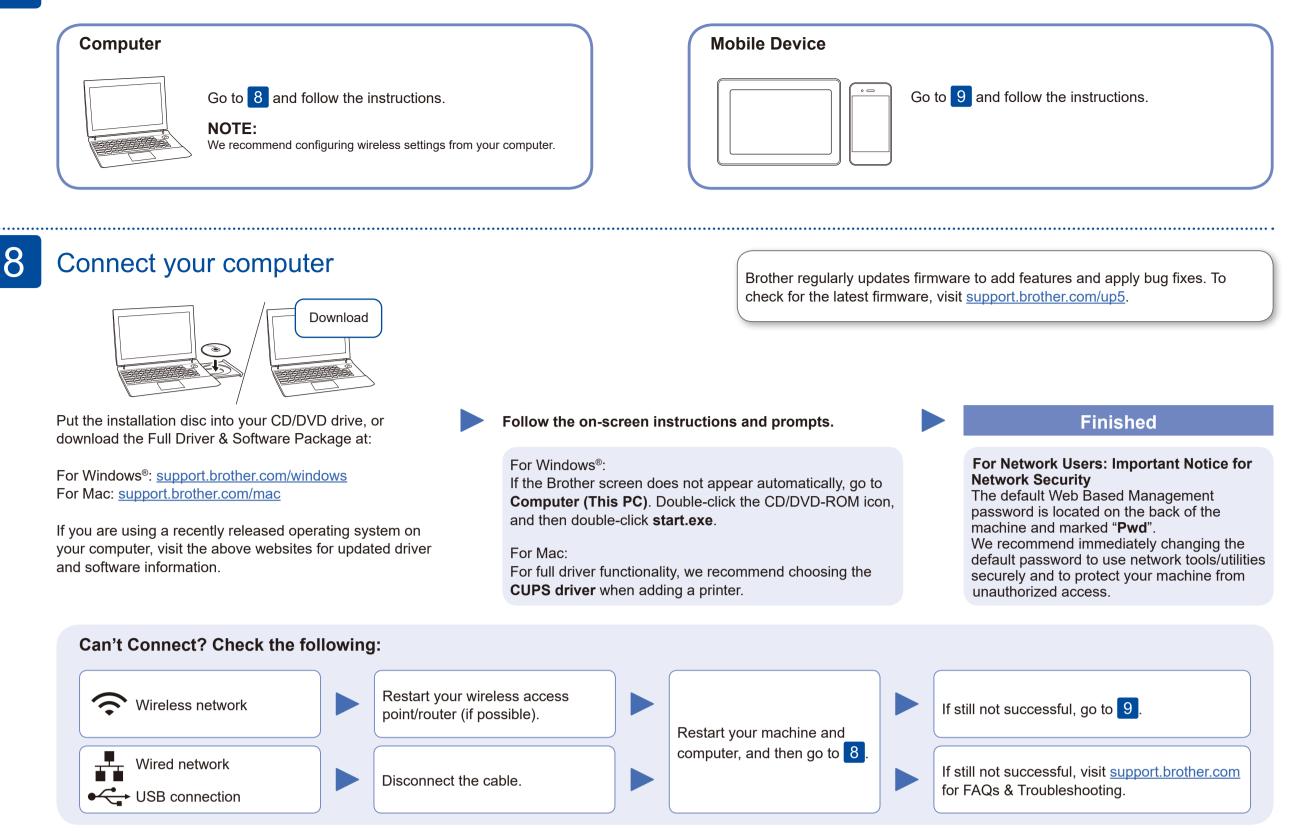

# Alternative wireless setup

Find your SSID (Network Name) and Network Key (Password) on your wireless access point/ router and write them in the table provided below.

| SSID (Network Name)    |  |
|------------------------|--|
| Network Key (Password) |  |

Even if you do not have a wireless access point/router, you can connect your device and your machine directly. For additional wireless network support, go to support.brother.com/wireless-support.

Select the SSID (Network Name)

## **For Computer**

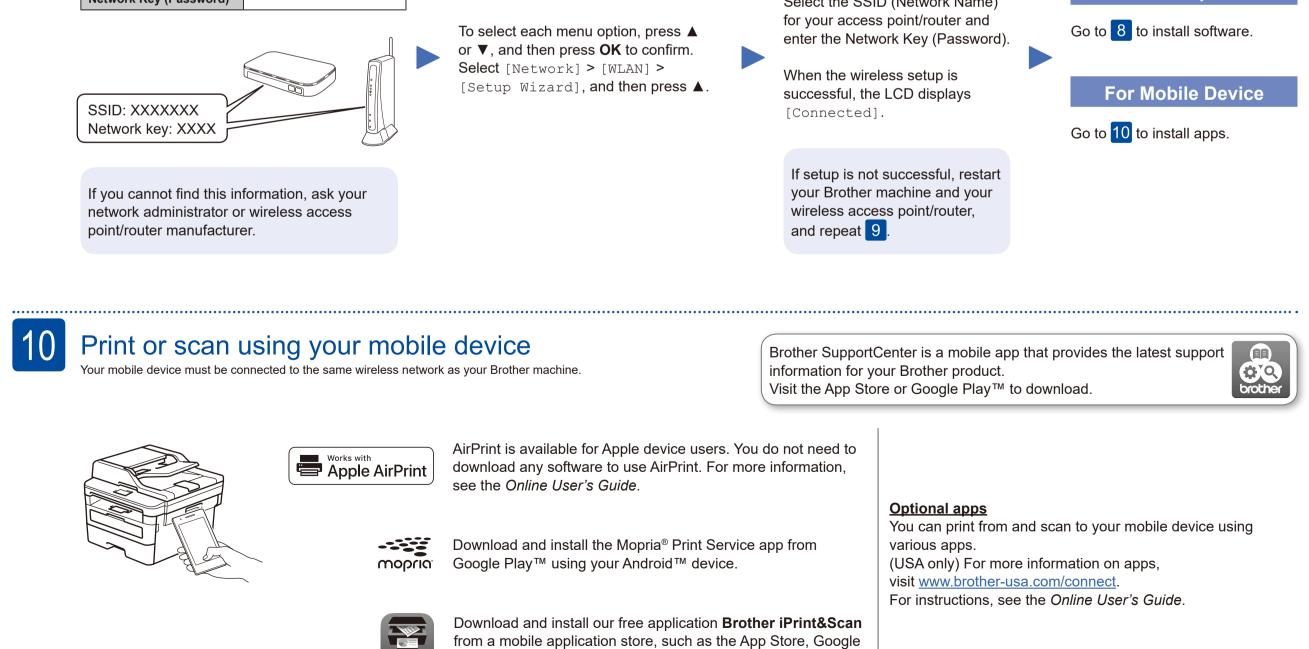

Play<sup>™</sup> or Microsoft<sup>®</sup> Store using your mobile device.

### Additional Wireless Support: <u>support.brother.com/wireless-support</u>